# **A Guide to Access and Use the Aquarius Training Learning Management Portal (LMP)**

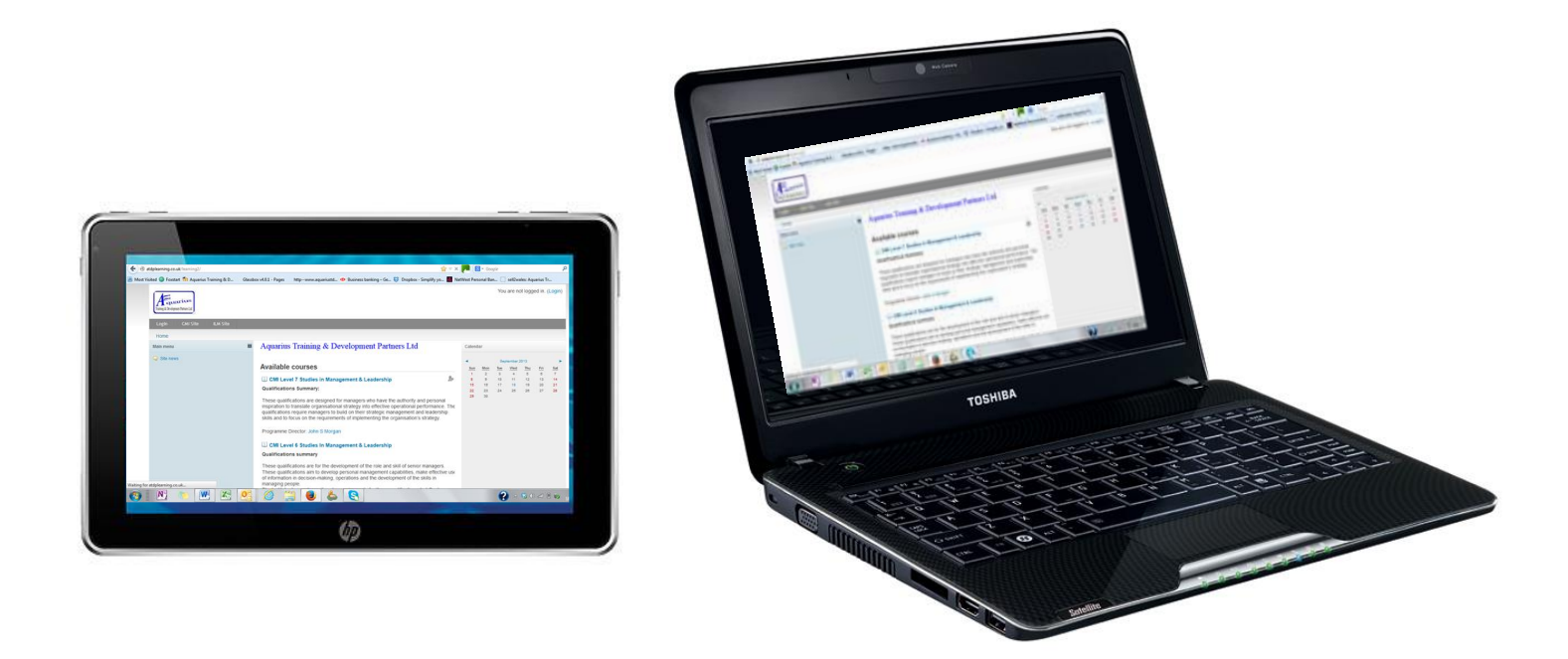

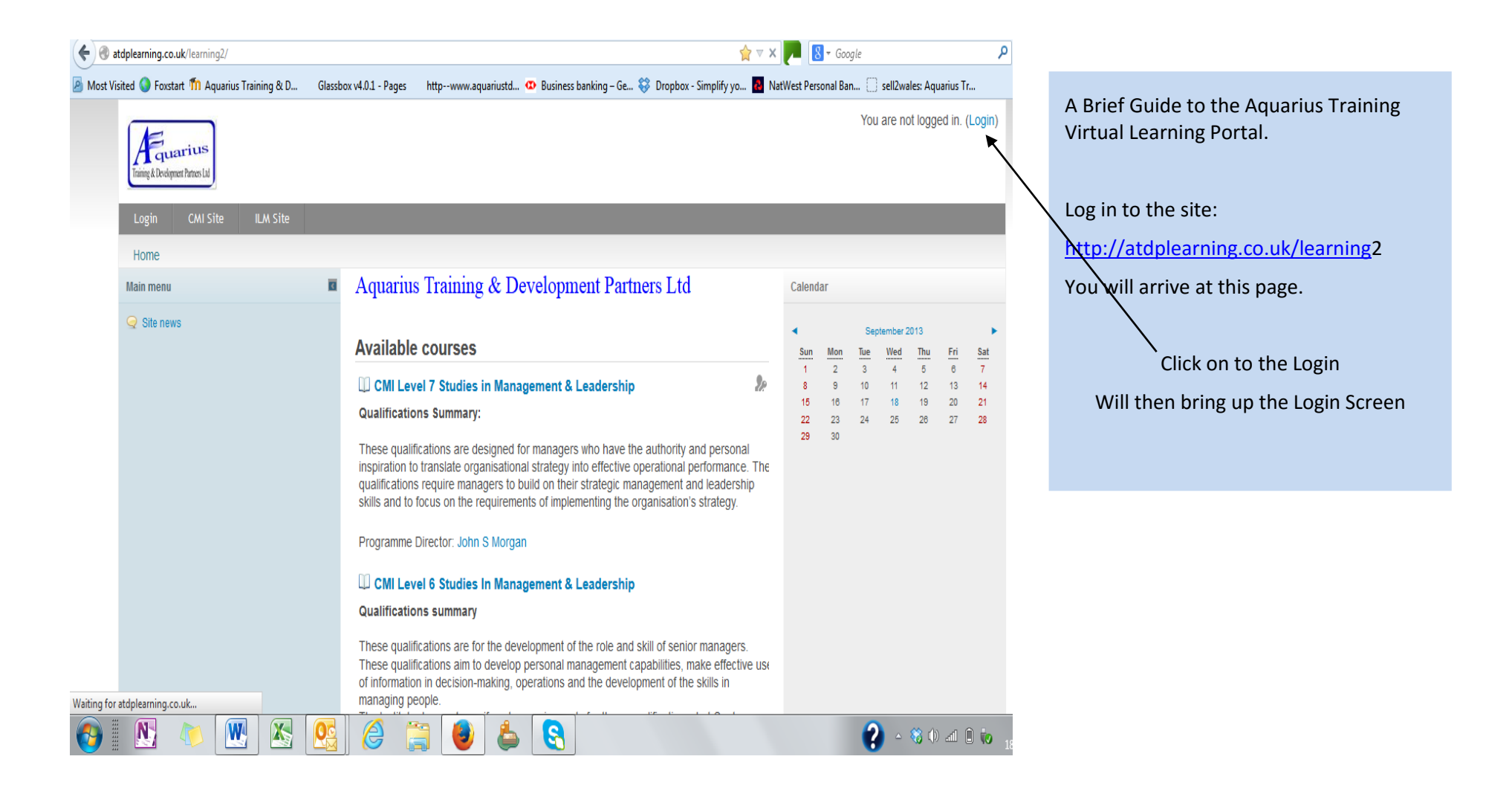

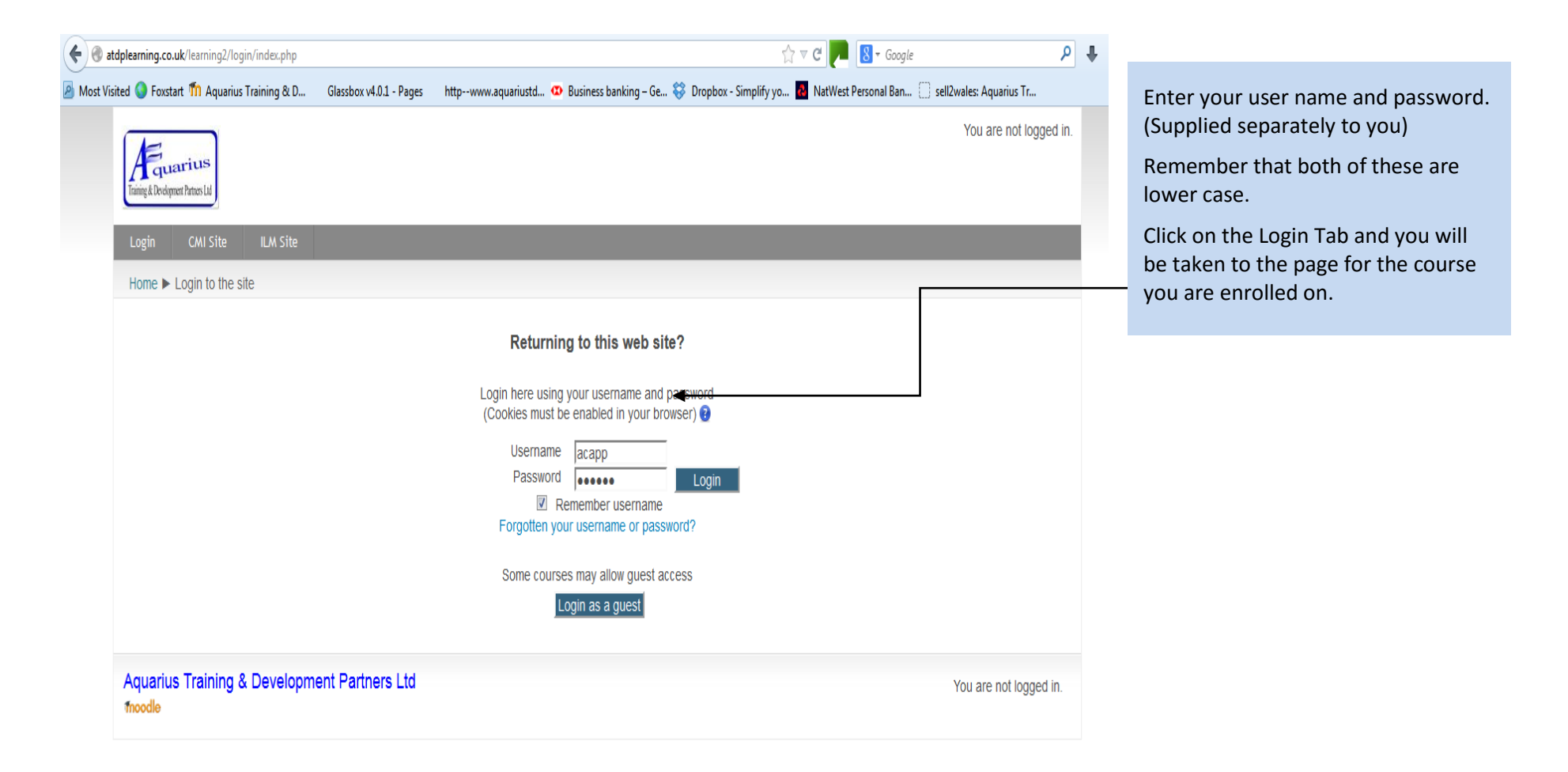

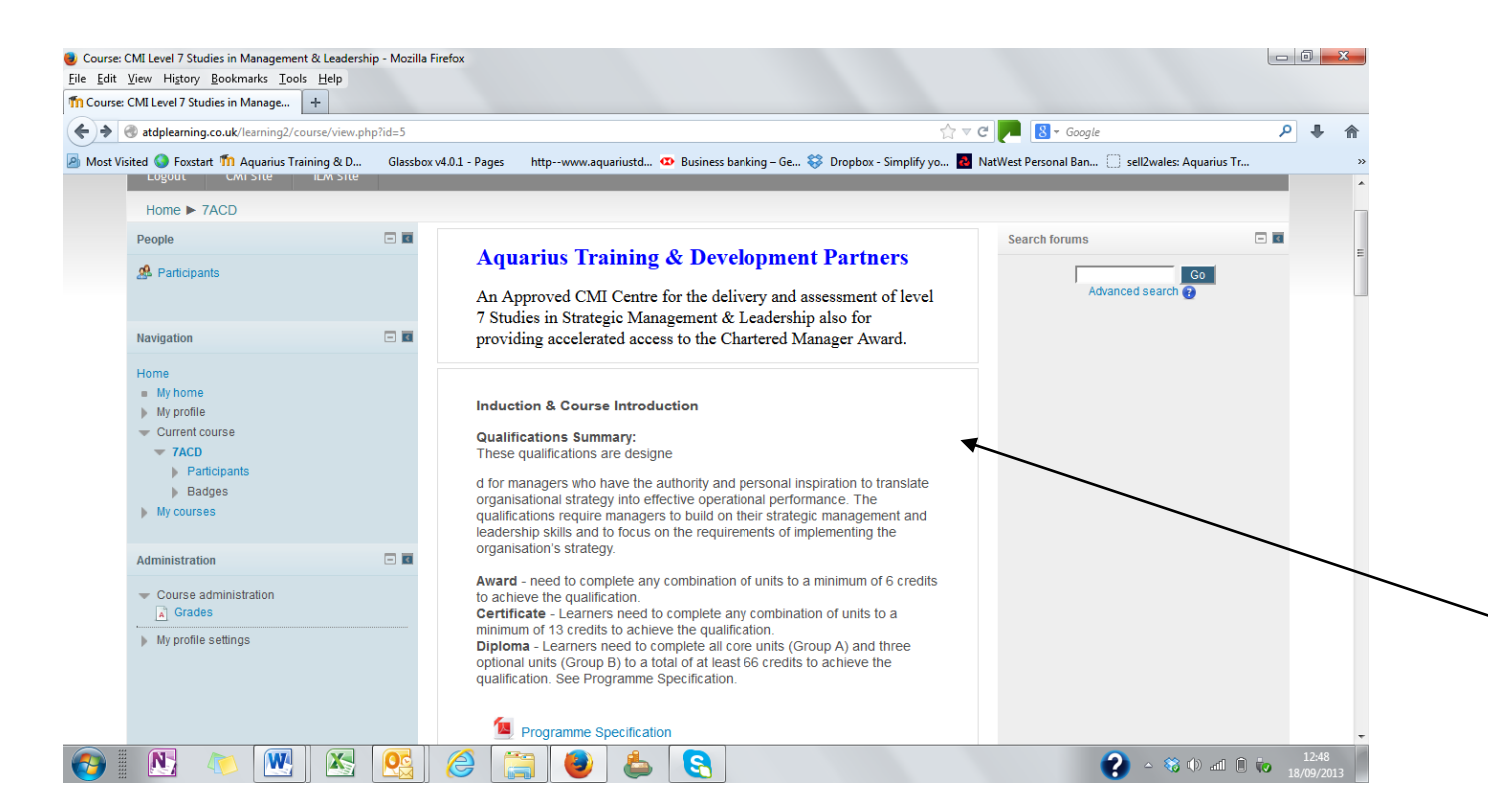

#### This is the main screen and you are logged in

As you scroll down the page you will see various information such as time tables , units of study and useful study resources shown.

Within the Unit Boxes you will see links to study notes & also the assignment/marking scheme as well as the link to submit an assignment for assessment.

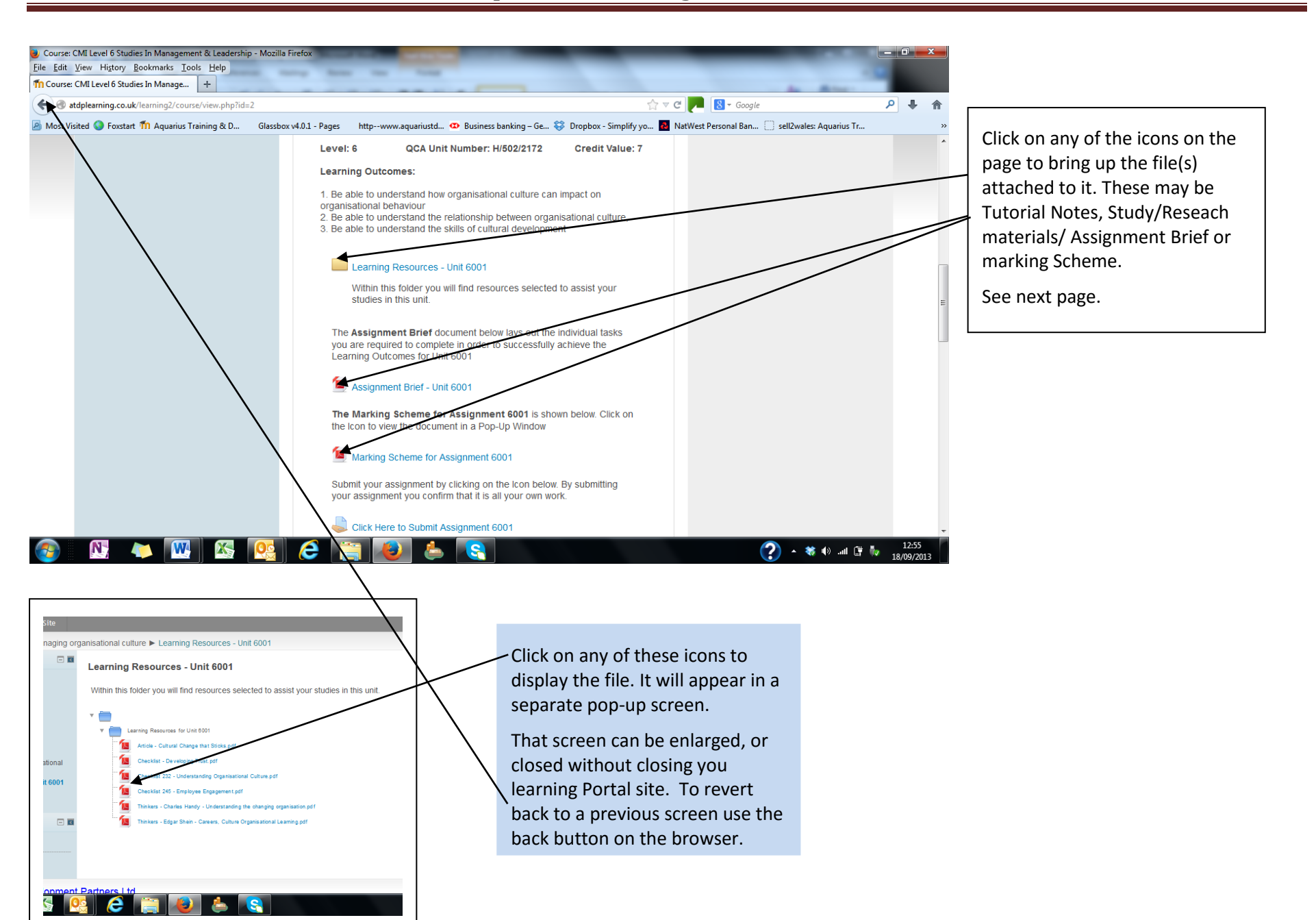

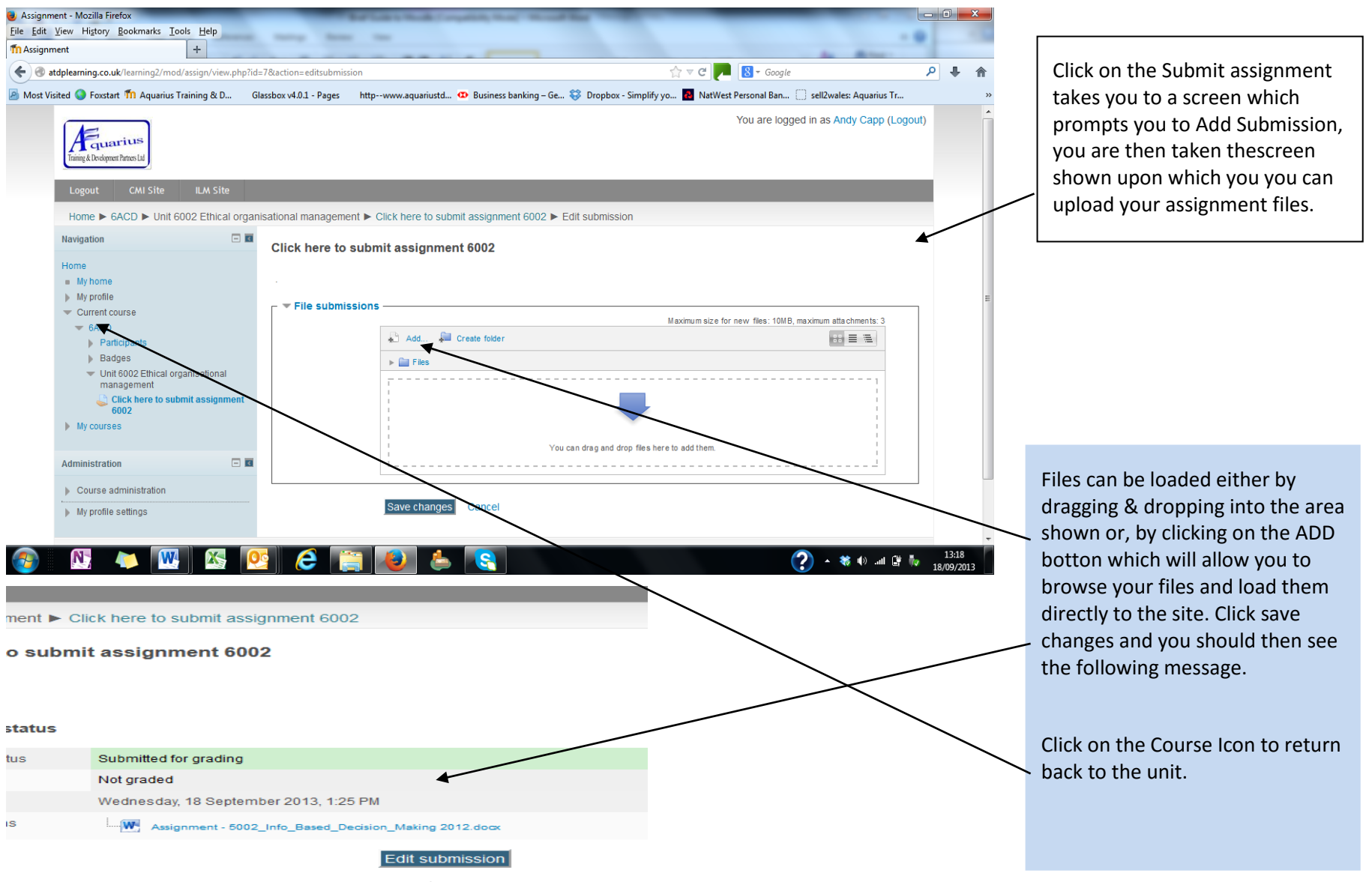

Make changes to your submission

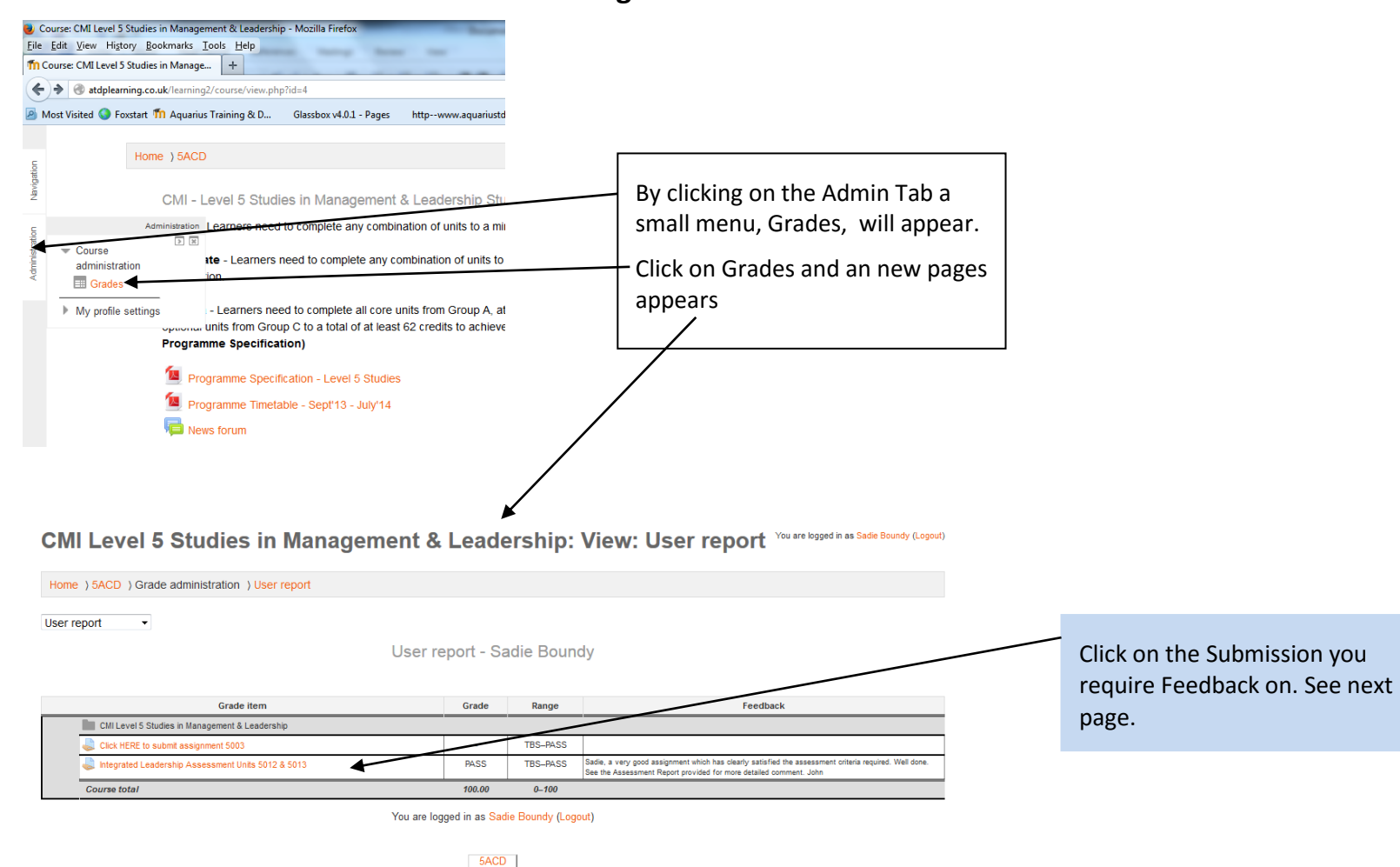

### **Getting on Line Feedback**

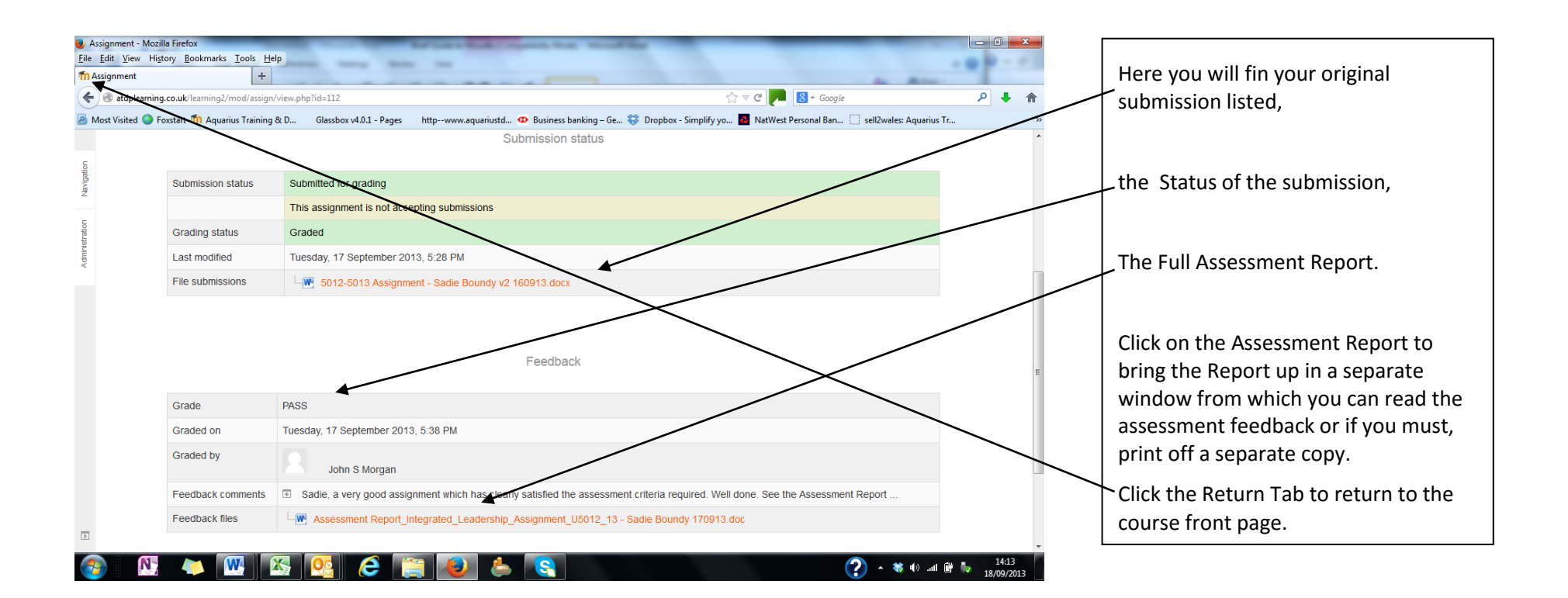